# **raspyrfm\_client Documentation**

*Release 1.0.0*

**Markus Ressel**

**Jun 09, 2017**

## **Contents**

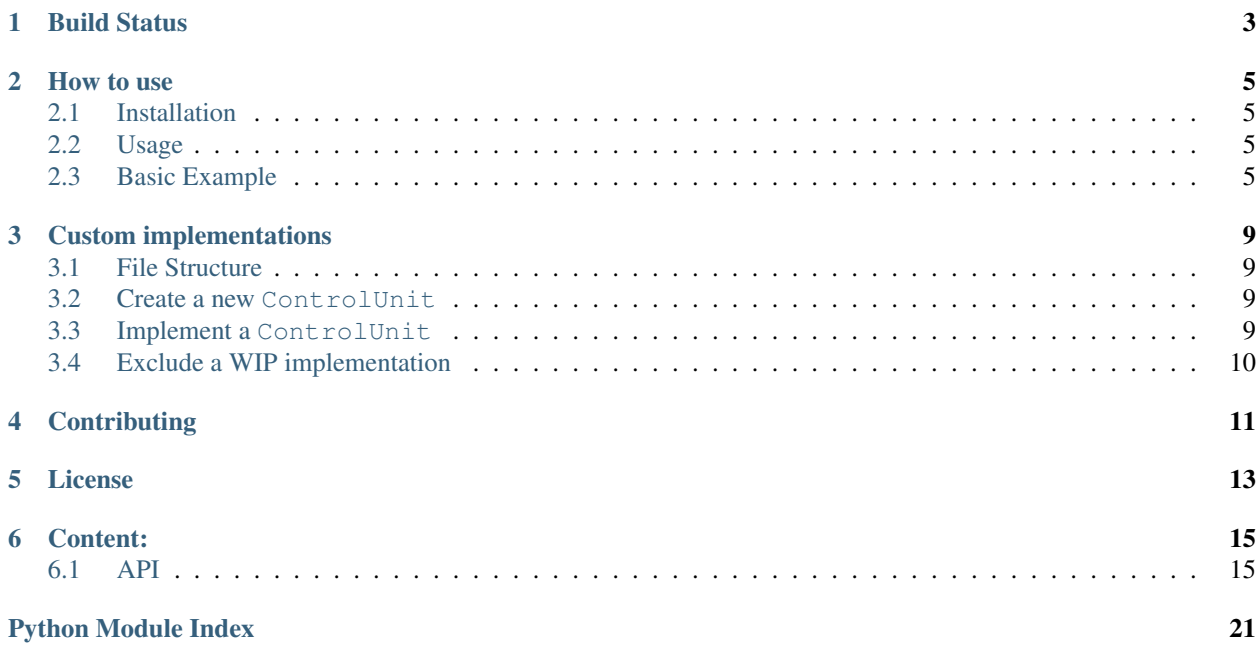

A python 3.4+ library that allows the generation of network codes for the RaspyRFM rc module (and other gateways too!).

Build Status

<span id="page-6-0"></span>target <https://travis-ci.org/markusressel/raspyrfm-client>

### How to use

### <span id="page-8-1"></span><span id="page-8-0"></span>**Installation**

pip install raspyrfm-client

## <span id="page-8-2"></span>**Usage**

For a basic example have a look at the [example.py](https://github.com/markusressel/raspyrfm-client/blob/master/example_simple.py) file. If you need more info have a look at the [documentation](http://raspyrfm-client.readthedocs.io/) which should help.

## <span id="page-8-3"></span>**Basic Example**

### **Import required modules**

```
from raspyrfm_client import RaspyRFMClient
from raspyrfm_client.device_implementations.controlunit.actions import Action
from raspyrfm_client.device_implementations.controlunit.controlunit_constants import
˓→ControlUnitModel
from raspyrfm_client.device_implementations.gateway.manufacturer.gateway_constants
˓→import GatewayModel
from raspyrfm_client.device_implementations.manufacturer_constants import Manufacturer
```
### **Create the RaspyRFMClient object**

Get a client instance by calling:

rfm\_client = RaspyRFMClient()

### **Create a Gateway instance**

You can let the library search automatically for gateways available in LAN using:

```
gateways = rfm_client.search()
```
This will return a list of Gateways that can later be used to send signals to.

To get a quick overview of what gateway manufacturers and models are supported call:

```
rfm_client.list_supported_gateways()
```
Create a gateway instance with the specified IP and Port of your Gateway by using: .. code-block:: python

gateway = rfm\_client.get\_gateway(Manufacturer.SEEGEL\_SYSTEME, GatewayModel.RASPYRFM, "192.168.2.10", 9876)

or

gateway = rfm\_client.get\_gateway(Manufacturer.SEEGEL\_SYSTEME, GatewayModel.RASPYRFM, ˓<sup>→</sup>"192.168.2.10") # defaults to 49880 or the gateway implementations default

### **Get a ControlUnit**

ControlUnits are the devices that receive the RC signals sent using the gateway, f.ex. a power outlet.

To get a quick overview of what ControlUnits manufacturers and models are supported call:

rfm\_client.list\_supported\_controlunits()

which will give you an indented list of supported manufacturers and their supported models similar to this:

```
Elro
 RC3500-A IP44 DE
 AB440S
 AB440D 200W
 AB440D 300W
 AB440ID
  AB440IS
  AB440L
  AB440SC
  AB440WD
BAT
 RC AAA1000-A IP44 Outdoor
Brennenstuhl
 RCS 1000 N Comfort
 RCS 1044 N Comfort
Intertek
 Model 1919361
[...]
```
To generate codes for a device you first have to get an instance of its implementation like this:

```
brennenstuhl_rcs1000 = rfm_client.get_controlunit(manufacturer_constants.BRENNENSTUHL,
                                          manufacturer_constants.RCS_1000_N_COMFORT)
```
The parameters of the get\_controlunit() method always need to be an enum value of the specified type. You can get an enum constant by its name though using:

```
manufacturer = Manufacturer("Intertechno")
model = ControlUnitModel("IT-1500")
```
### **ControlUnit channel configuration**

Before you can generate codes with your shiny new gateway and ControlUnit implementations you have to specify a channel configuration for your ControlUnit. These configurations can be very different for every device. The best way to know the correct way of specifying the channel configuration for a specific device is to look at the source code (yes I know...) or by trial and error (even worse). A good ControlUnit implementation should tell you how the configuration should look like when specifying it in a wrong way.

However all configurations are a **keyed dictionary**. So in general there are two ways of passing the channel configuration argument. One (inline):

```
device.set_channel_config(value1=1, value2=2)
```
Two (as a dictionary):

```
device.set_channel_config(**{
    'value1': 1,
    'value2': 2
})
```
Note that the keys always need to be a string. The second one is the recommended one as it will often result in a much more readable source code.

For our Brennenstuhl device it would look like this:

```
brennenstuhl_rcs1000.set_channel_config(**{
    '1': True,
    '2': True,
    '3': True,
    '4': True,
    '5': True,
    'CH': 'A'
})
```
### **Generate action codes**

Now that you have a properly set up ControlUnit you can generate codes for it's supported actions by using an Action enum constant that you imported previously.

To get a list of supported actions for a :code:'ControlUnit'call:

brennenstuhl\_rcs1000.get\_supported\_actions()

and generate a code for one of them using your Gateway instance:

code = gateway.generate\_code(brennenstuhl\_rcs1000, Action.ON)

### **Send the code to the RaspyRFM module**

To send a code for your device of choice you can combine the objects in this call:

rfm\_client.send(gateway, brennenstuhl\_rcs1000, Action.ON)

This will generate a code specific to the passed in gateway implementation and send it to it's host address immediately after.

## Custom implementations

<span id="page-12-0"></span>The raspyrfm-client library is designed so you can implement custom devices in a (hopefully) very easy way.

## <span id="page-12-1"></span>**File Structure**

All ControlUnit implementations are located in the /device\_implementations/controlunit/ manufacturer/ module and implement the base class Device that can be found in / device implementations/controlunit//base.py.

### <span id="page-12-2"></span>**Create a new ControlUnit**

To create a new ControlUnit implementation for a new manufacturer and model create a new subdirectory for your manufacturer and a python file for your model:

### <span id="page-12-3"></span>**Implement a ControlUnit**

Now the basic implementation of your ControlUnit should looks like this:

```
from raspyrfm_client.device_implementations.controlunit.actions import Action
from raspyrfm_client.device_implementations.controlunit.base import ControlUnit
class YourModel(ControlUnit):
   def __init__(self):
       from raspyrfm_client.device_implementations.manufacturer_constants import
˓→Manufacturer
       from raspyrfm_client.device_implementations.controlunit.controlunit_constants
˓→import ControlUnitModel
       super().__init__(Manufacturer.YourManufacturer, ControlUnitModel.YourModel)
```

```
def get_channel_config_args(self):
   return {}
def get_pulse_data(self, action: Action):
   return [[0, 0], [0, 0]], 0, 0
def get_supported_actions(self) -> [str]:
    return [Action.ON]
```
Most importantly you have to call the super(). \_\_init\_ method like shown. This will ensure that your implementation is found by the RaspyRFMClient and you can get an instance of your device using rfm\_client. get\_controlunit() as shown before.

If your manufacturer does not exist yet create a new enum constant in the manufacturer\_constants. py file and use its value in your \_\_init\_\_. Do the same thing for your model name in the controlunit\_constants.py file.

You also have to implement all abstract methods from the Device class. Have a look at it's documentation to get a sense of what those methods are all about.

After you have implemented all methods you are good to go! Just call rfm\_client. reload implementation classes() and rfm client.list supported controlunits() to check if your implementation is listed. If everything looks good you can use your implementation like any other one.

## <span id="page-13-0"></span>**Exclude a WIP implementation**

To prevent the RaspyRFM client from importing your half baked or base class implementation just include a class field like this:

```
class YourModel(ControlUnit):
  DISABLED = True
   [...]
```
## **Contributing**

<span id="page-14-0"></span>GitHub is for social coding: if you want to write code, I encourage contributions through pull requests from forks of this repository. Create GitHub tickets for bugs and new features and comment on the ones that you are interested in.

## License

<span id="page-16-0"></span>raspyrfm-client by Markus Ressel Copyright (C) 2017 Markus Ressel

This program **is** free software: you can redistribute it **and**/**or** modify it under the terms of the GNU General Public License **as** published by the Free Software Foundation, either version 3 of the License, **or** (at your option) any later version.

This program **is** distributed **in** the hope that it will be useful, but WITHOUT ANY WARRANTY; without even the implied warranty of MERCHANTABILITY **or** FITNESS FOR A PARTICULAR PURPOSE. See the GNU General Public License **for** more details.

You should have received a copy of the GNU General Public License along **with** this program. If **not**, see <http://www.gnu.org/licenses/>.

## Content:

### <span id="page-18-1"></span><span id="page-18-0"></span>**API**

**raspyrfm\_client package Subpackages raspyrfm\_client.device package Subpackages raspyrfm\_client.device.manufacturer package Subpackages raspyrfm\_client.device.manufacturer.bat package Submodules raspyrfm\_client.device.manufacturer.bat.RC3500\_A\_IP44\_DE module raspyrfm\_client.device.manufacturer.bat.RC\_AAA1000\_A\_IP44\_Outdoor module Module contents raspyrfm\_client.device.manufacturer.brennenstuhl package**

### **Submodules**

**raspyrfm\_client.device.manufacturer.brennenstuhl.RCS1000NComfort module raspyrfm\_client.device.manufacturer.brennenstuhl.RCS1044NComfort module Module contents**

**raspyrfm\_client.device.manufacturer.elro package**

### **Submodules**

**raspyrfm\_client.device.manufacturer.elro.AB440D\_200W module raspyrfm\_client.device.manufacturer.elro.AB440D\_300W module raspyrfm\_client.device.manufacturer.elro.AB440ID module raspyrfm\_client.device.manufacturer.elro.AB440IS module raspyrfm\_client.device.manufacturer.elro.AB440L module raspyrfm\_client.device.manufacturer.elro.AB440S module raspyrfm\_client.device.manufacturer.elro.AB440SC module raspyrfm\_client.device.manufacturer.elro.AB440WD module Module contents raspyrfm\_client.device.manufacturer.intertechno package Submodules raspyrfm\_client.device.manufacturer.intertechno.CMR1000 module raspyrfm\_client.device.manufacturer.intertechno.CMR1224 module raspyrfm\_client.device.manufacturer.intertechno.CMR300 module raspyrfm\_client.device.manufacturer.intertechno.CMR500 module raspyrfm\_client.device.manufacturer.intertechno.GRR300 module**

**raspyrfm\_client.device.manufacturer.intertechno.ITR300 module**

**raspyrfm\_client.device.manufacturer.intertechno.ITR3500 module raspyrfm\_client.device.manufacturer.intertechno.PA31000 module raspyrfm\_client.device.manufacturer.intertechno.PAR1500 module raspyrfm\_client.device.manufacturer.intertechno.YCR1000 module Module contents raspyrfm\_client.device.manufacturer.intertek package Submodules raspyrfm\_client.device.manufacturer.intertek.Model1919361 module Module contents raspyrfm\_client.device.manufacturer.mumbi package Submodules raspyrfm\_client.device.manufacturer.mumbi.MFS300 module Module contents raspyrfm\_client.device.manufacturer.pollin\_electronic package Submodules raspyrfm\_client.device.manufacturer.pollin\_electronic.Set2605 module Module contents raspyrfm\_client.device.manufacturer.rev package Submodules raspyrfm\_client.device.manufacturer.rev.Ritter module raspyrfm\_client.device.manufacturer.rev.Telecontrol module Module contents raspyrfm\_client.device.manufacturer.universal package**

### <span id="page-21-1"></span>**Submodules**

**raspyrfm\_client.device.manufacturer.universal.HX2262Compatible module**

**Module contents**

**raspyrfm\_client.device.manufacturer.vivanco package**

**Submodules**

**raspyrfm\_client.device.manufacturer.vivanco.FSS31000W module**

**raspyrfm\_client.device.manufacturer.vivanco.FSS33600W module**

**Module contents**

**Submodules**

**raspyrfm\_client.device.manufacturer.manufacturer\_constants module**

**Module contents**

**Submodules**

**raspyrfm\_client.device.actions module**

**raspyrfm\_client.device.base module**

**Module contents**

**Submodules**

#### <span id="page-21-0"></span>**raspyrfm\_client.client module**

Example usage of the RaspyRFMClient can be found in the example.py file

class raspyrfm\_client.client.**RaspyRFMClient**

Bases: object

This class is the main interface for generating and sending signals.

**get\_controlunit**(*manufacturer: raspyrfm\_client.device\_implementations.manufacturer\_constants.Manufacturer*, *model: raspyrfm\_client.device\_implementations.controlunit.controlunit\_constants.ControlUnitModel*)  $\rightarrow$  raspyrfm\_client.device\_implementations.controlunit.base.ControlUnit Use this method to get a device implementation intance :param manufacturer: device manufacturer :param model: device model :return: device implementation

**get\_gateway**(*manufacturer: raspyrfm\_client.device\_implementations.manufacturer\_constants.Manufacturer*, *model: raspyrfm\_client.device\_implementations.gateway.manufacturer.gateway\_constants.GatewayModel*, *host: str = None*, *port: int = None*) → raspyrfm\_client.device\_implementations.gateway.base.Gateway

<span id="page-22-1"></span>Use this method to get a gateway implementation instance :param manufacturer: gateway manufacturer :param model: gateway model :param host: gateway host address (optional) :param port: gateway port (optional) :return: gateway implementation

**get\_supported\_controlunit\_manufacturers**() → [<class 'str'>]

Returns a list of supported control unit manufacturers

**get\_supported\_controlunit\_models**(*manufacturer: raspyrfm\_client.device\_implementations.manufacturer\_constants.Manufacturer*)  $\rightarrow$  [<enum 'ControlUnitModel'>]

Parameters **manufacturer** – supported control unit manufacturer

Returns a list of supported control unit models for this manufacturer

#### **get\_supported\_gateway\_manufacturers**()

Returns a list of supported gateway manufacturers

**get\_supported\_gateway\_models**(*manufacturer: raspyrfm\_client.device\_implementations.manufacturer\_constants.Manufacturer*) → [<enum 'GatewayModel'>]

Parameters **manufacturer** – supported gateway manufacturer

Returns a list of supported gateway models for this gateway manufacturer

#### **list\_supported\_controlunits**() → None

Prints an indented list of all supported manufacturers and models

#### **list\_supported\_gateways**() → None

Prints an indented list of all supported manufacturers and models

#### **reload\_implementation\_classes**()

Dynamically reloads device implementations

**search** () → [<class 'raspyrfm\_client.device\_implementations.gateway.base.Gateway'>] Sends a local network broadcast with a specified message. If a gateway is present it will respond to this broadcast.

If a valid response is found the properties of this client object will be updated accordingly.

Returns list of gateways

**send**(*gateway: raspyrfm\_client.device\_implementations.gateway.base.Gateway*, *device: raspyrfm\_client.device\_implementations.controlunit.base.ControlUnit*, *action: raspyrfm\_client.device\_implementations.controlunit.actions.Action*)  $\rightarrow$  None

Use this method to generate codes for actions on supported device. It will generates a string that can be interpreted by the the RaspyRFM module. The string contains information about the rc signal that should be sent.

#### Parameters

- **gateway** the gateway to generate the code for
- **device** the device to generate the code for
- **action** action to execute

#### <span id="page-22-0"></span>**Module contents**

Python Module Index

<span id="page-24-0"></span>r

raspyrfm\_client, [19](#page-22-0) raspyrfm\_client.client, [18](#page-21-0)

## Index

## G

get\_controlunit() (raspyrfm\_client.client.RaspyRFMClient method), [18](#page-21-1) get\_gateway() (raspyrfm\_client.client.RaspyRFMClient method), [18](#page-21-1) get\_supported\_controlunit\_manufacturers() (raspyrfm\_client.client.RaspyRFMClient method), [19](#page-22-1) get\_supported\_controlunit\_models() (raspyrfm\_client.client.RaspyRFMClient method), [19](#page-22-1) get\_supported\_gateway\_manufacturers() (raspyrfm\_client.client.RaspyRFMClient method), [19](#page-22-1) get\_supported\_gateway\_models() (raspyrfm\_client.client.RaspyRFMClient method), [19](#page-22-1)

## L

list\_supported\_controlunits() (raspyrfm\_client.client.RaspyRFMClient method), [19](#page-22-1) list\_supported\_gateways() (raspyrfm\_client.client.RaspyRFMClient method), [19](#page-22-1)

## R

raspyrfm\_client (module), [19](#page-22-1) raspyrfm\_client.client (module), [18](#page-21-1) RaspyRFMClient (class in raspyrfm\_client.client), [18](#page-21-1) reload\_implementation\_classes() (raspyrfm\_client.client.RaspyRFMClient method), [19](#page-22-1)

## S

search() (raspyrfm\_client.client.RaspyRFMClient method), [19](#page-22-1) send() (raspyrfm\_client.client.RaspyRFMClient method), [19](#page-22-1)